# TROUBLESHOOTING

#### Or, what to do when the \$h1t hits the fan

# OVERVIEW

- Troubleshooting is a thorough methodology used to track down the cause of problem.
- Keywords: **thorough** and **methodology**
- Without a thorough and exhaustive approach, the issue might be overlooked
- Without a strong and methodical approach, the issue may be misdiagnosed

#### TROUBLESHOOTING KEYS

- Most Important: Only change one thing at a time
- Check #1 most likely cause: You
- Check logs for error messages
- After that, check configuration and permissions
- If all else fails, slowly, piece by piece, start removing complexity from the system to narrow down the problem area.
- DOCUMENT EVERYTHING

# LOGS

- One of the easiest places to find the cause of a problem is in the log files.
- Log files store informational messages from software. The types of messages include debug information, status information, warnings, errors and more.
- Some applications manage their own log files. Others use the system-wide logging package...

# SYSLOG

- syslog The system logger. A framework consisting of a library, a daemon, a configuration file and logs.
- Any application can use the library and log messages through syslog with simple function calls.
- Log messages consist of 3 parts:
	- Facility
	- Level
	- Message

# SYSLOG

- The facility describes what part of the operating system generated the message, and is selected by the software:
	- auth, authpriv, cron, daemon, ftp, kern, lpr, mail, news, security, syslog, user, uucp, localo-local
- The level represents the importance of the message, and is also chosen by the software:
	- emergency, alert, critical, error, warning, notice, info, debug

# /ETC/SYSLOG.CONF

- /etc/syslog.conf defines where all of the log messages should go. Destinations include files, screens of logged in users, console, other syslog servers.
- Basic file format:
	- facility.level destination
- Examples:
	- \*.err /dev/console
	- mail.\* /var/log/maillog
	- \*.info;mail.none;authpriv.none /var/log/messages

# /VAR/LOG

- maillog: messages from the email subsystem
- secure: authentication and security messages
- cron: cron messages
- boot.log: boot messages
- messages: catch-all

#### EXERCISES

• Take a few minutes to browse through the various logs in /var/log. Familiarize yourself with the kinds of information available.

• Browse the man page for syslog.conf

## WHEN LOGS FAIL...

- Looking through logs is all fine and dandy, but really that's a best case scenario. Your software and hardware rarely come out and announce problems and solutions in the log files. No, it's not that easy!
- More often, users will encounter symptoms of a problem, and you, as the BOFH ( hopefully not yet! ), will be tasked with finding and fixing the issue.

## TROUBLESHOOTING TOOLS

- Troubleshooting can be a mystical art, and fully exploring it's details is best left to a class in it's own right.
- For now, a discussion of several tools to help the process of troubleshooting will have to suffice.
- This list does not include network troubleshooting tools. Those tools will be covered in the networking lectures.

# UPTIME

- uptime: Reports system uptime along with load averages.
	- Load Average: Average number of processes in run queue that are blocked.
	- uptime reports three values: the load averaged over the last 1 minute, 5 minutes and 15 minutes. This is useful to get an idea of the load trend on the system.

Example:

```
[root@dev1 ~1# uptime
 16:09:55 up 682 days, 10:11, 1 user, load average: 0.00, 0.01, 0.00
[root@dev1 ~]#
```
#### FREE

- free: reports on memory and swap usage
	- buffers: I/O buffers, directory cache
	- cached: filesystem cache ( data )

#### Example:

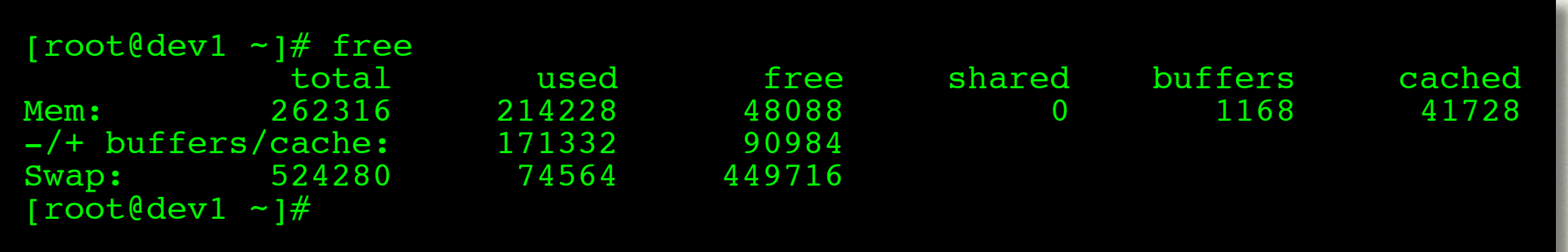

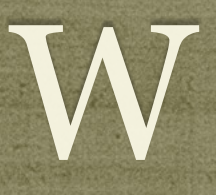

- w: Displays an uptime report, followed by a breakdown of all logged-in users and what process they are running
	- JCPU: Combined CPU time of all processes attached to the terminal ( foreground and background )
	- PCPU: CPU time of foreground process, listed in "what" column

#### Example:

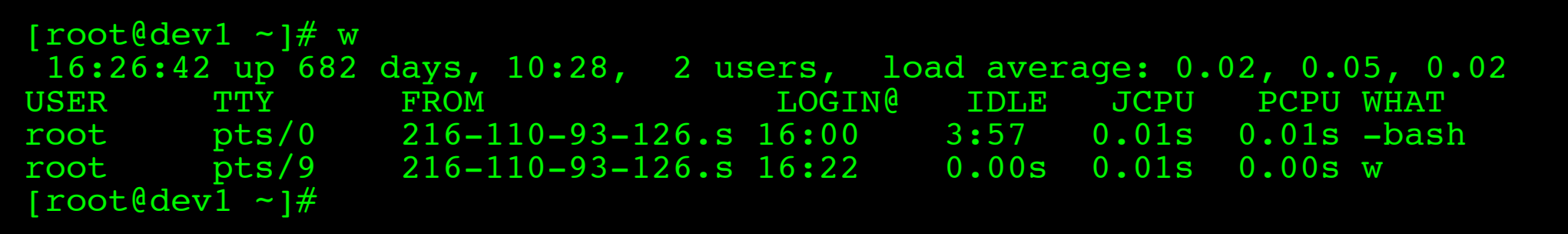

#### VMSTAT

- vmstat: Snapshot report covering several primary statistics.
	- procs: number of running and blocked processes
	- swap: swapped in and swapped out blocks of memory, per second
	- io: blocks in and blocks out read/written per second
	- system: interrupts and context switches per second
	- cpu: <u>us</u>er, system, <u>id</u>le, wait and time-stolen from a VM

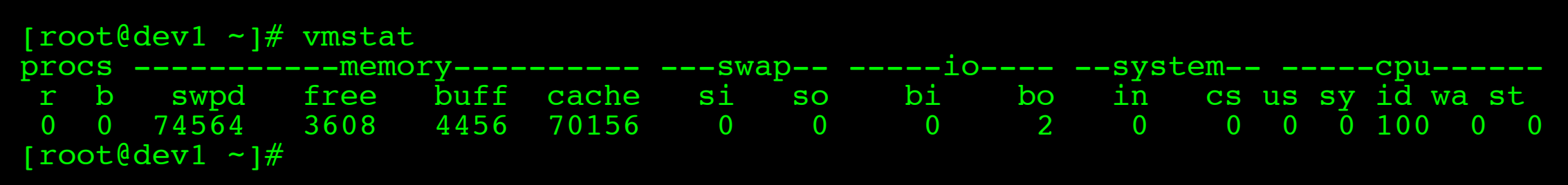

## TOP

- top: Self-updating tool displays combination summary at top, followed by ordered list of processes. Fully customizable.
	- The summary includes uptime information, memory breakdowns, CPU utilization and process state summaries
	- The process display can be customized and sorted to suit need

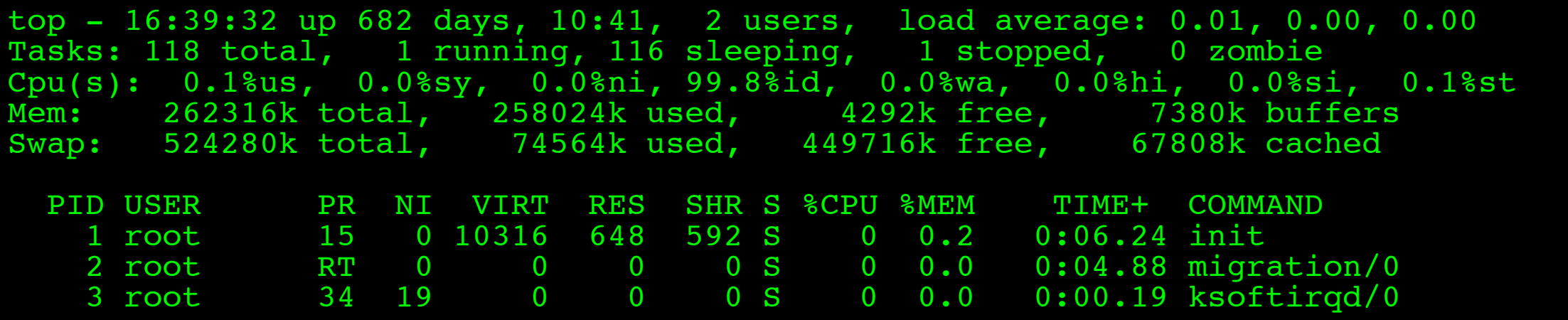

#### DF

- df: lists filesystem utilization
	- Breaks down size and use information for each mounted filesystem
	- -h is useful option to display in "human-friendly" format

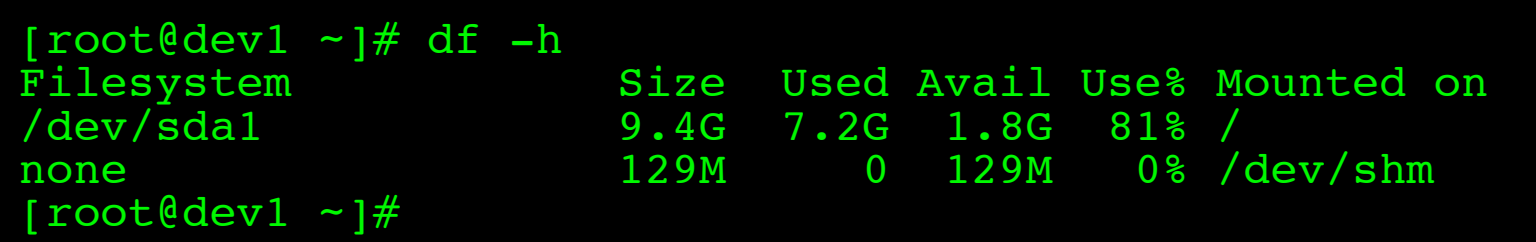

#### ULIMIT

#### ulimit: Sets resource limits

Can limit open files, memory use, cpu time, subprocesses and more.

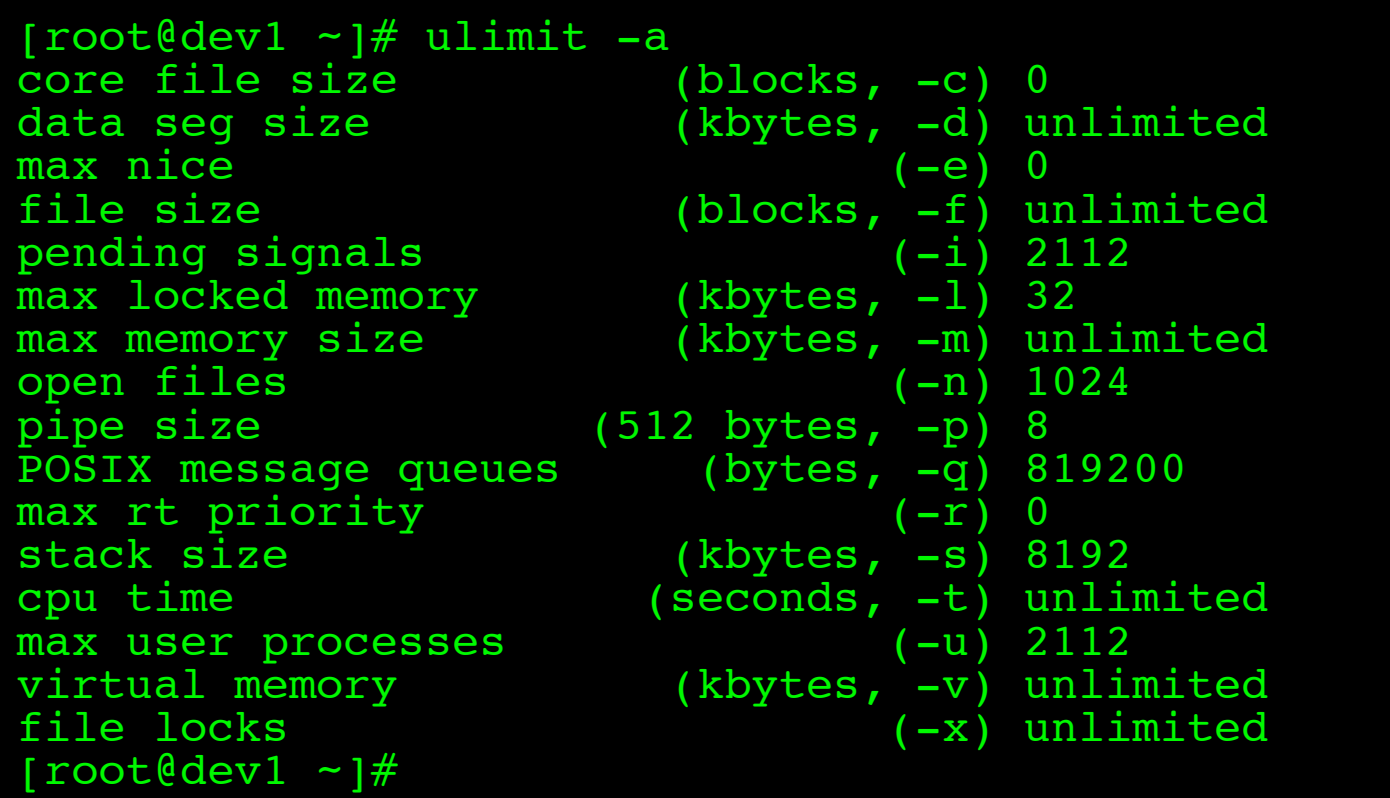

## IOSTAT

- iostat: IO statistics report
	- Part of the sysstat package; not always installed
	- Allows for drilldown into the IO system to view real time metrics on IO operations per filesystem

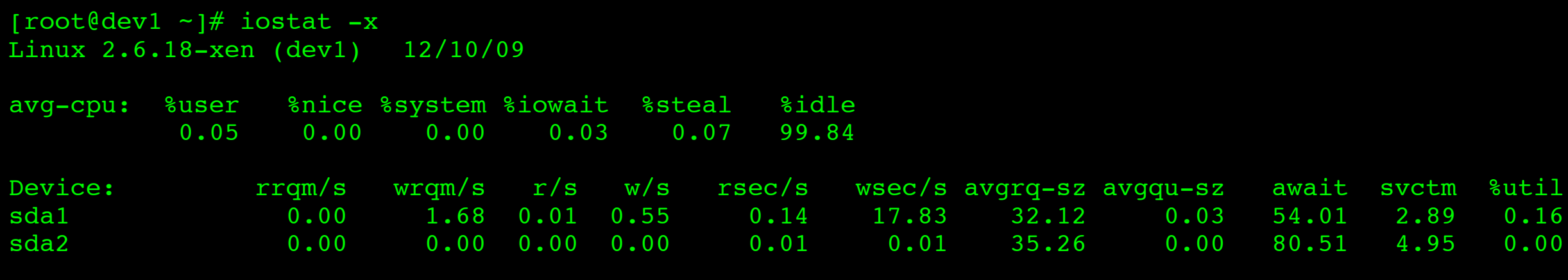

root@dev1

#### EXERCISES

• Spend a few minutes playing with the various troubleshooting commands covered previously:

top, df, free, iostat, vmstat, uptime, w, ulimit